## **GENERAL STORE SETTINGS**

NCR Console **Store Settings** allows you to set store preferences, which includes adding hours of operation for your location, updating address information, setting payroll preferences and enabling weather forecasting.

To set store preferences:

1. Log into NCR Console and click Settings within the blue bar at the top of the page

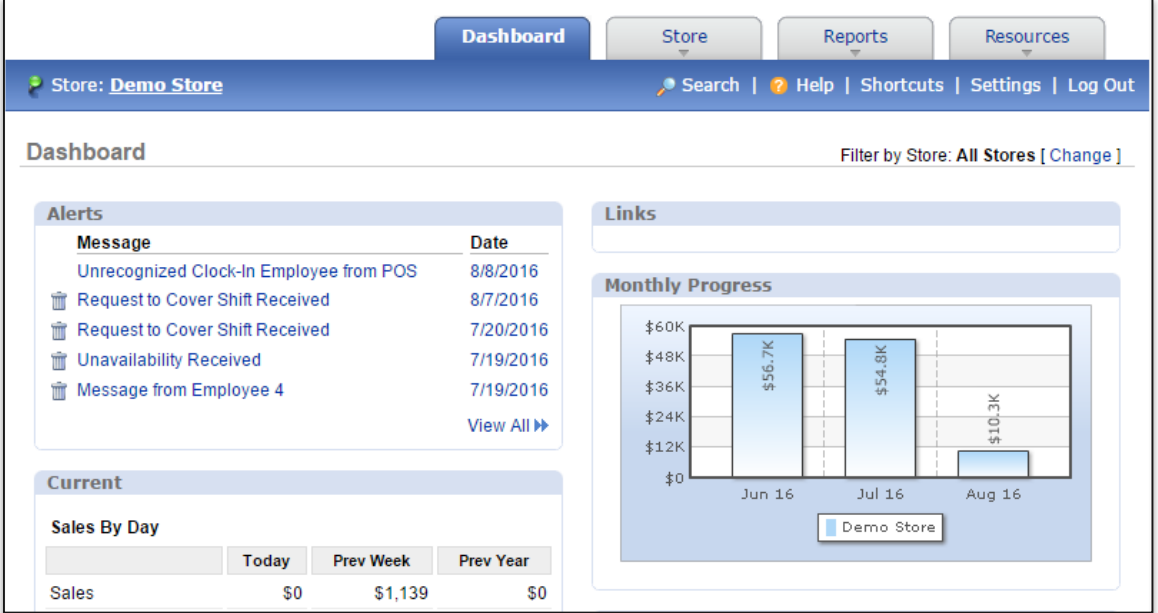

- 2. Click **Store Settings**
- 3. Click **General Settings**

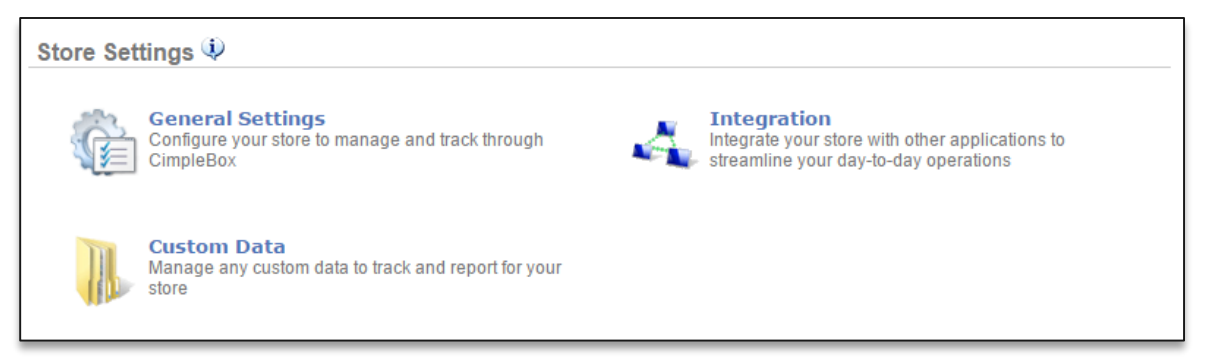

4. The view defaults to the **Store Information** tab

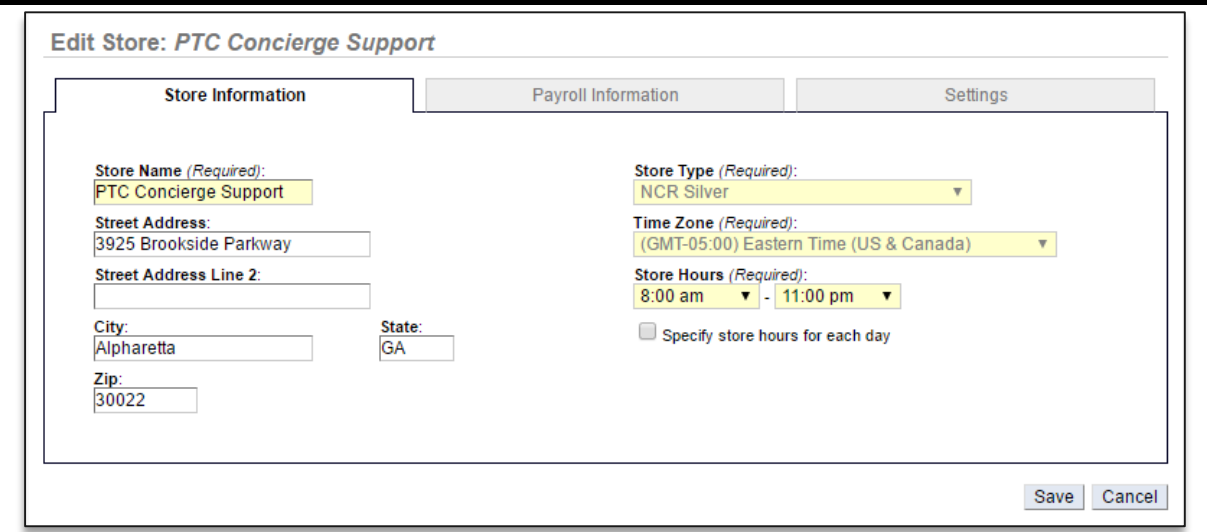

- a. Adjust store name (if applicable)
- b. Adjust or enter address information
- c. Adjust store hours per your reference
	- i. You can set hours for each day of business by clicking the box to the left of **Specify store hours for each day**

## 5. Click the **Payroll Information** tab

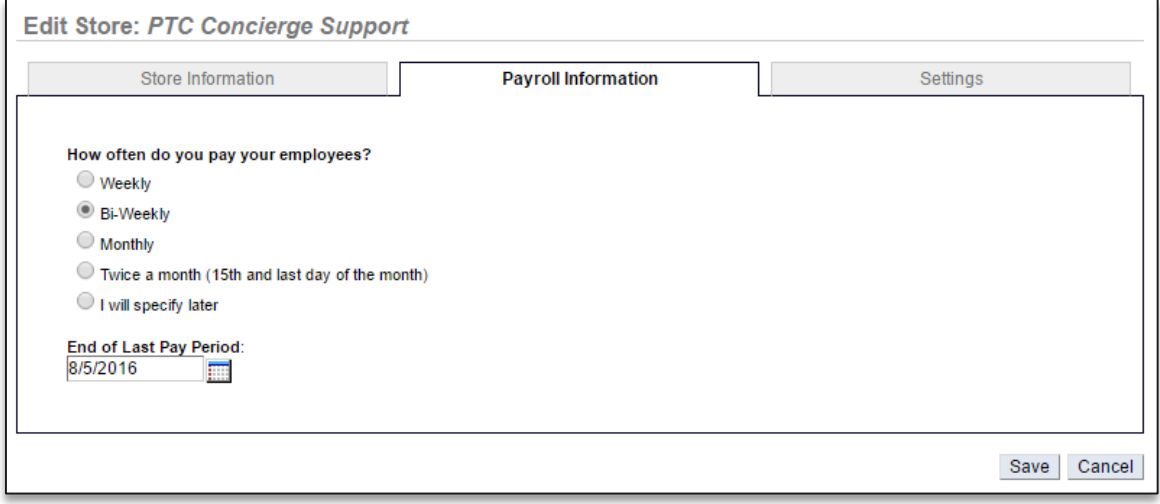

- a. Select pay frequency
- b. Click the calendar icon to enter date of last pay period
	- i. Enable overtime calculation (this must be enabled in order for overtime costs to be calculated within labor reports). Click the dropdown arrow beneath overtime options and select **Enable Overtime**
	- ii. Enter the hours of the normal work week
	- iii. Enter the pay rate calculation for overtime hours

## 6. Click the **Settings** tab

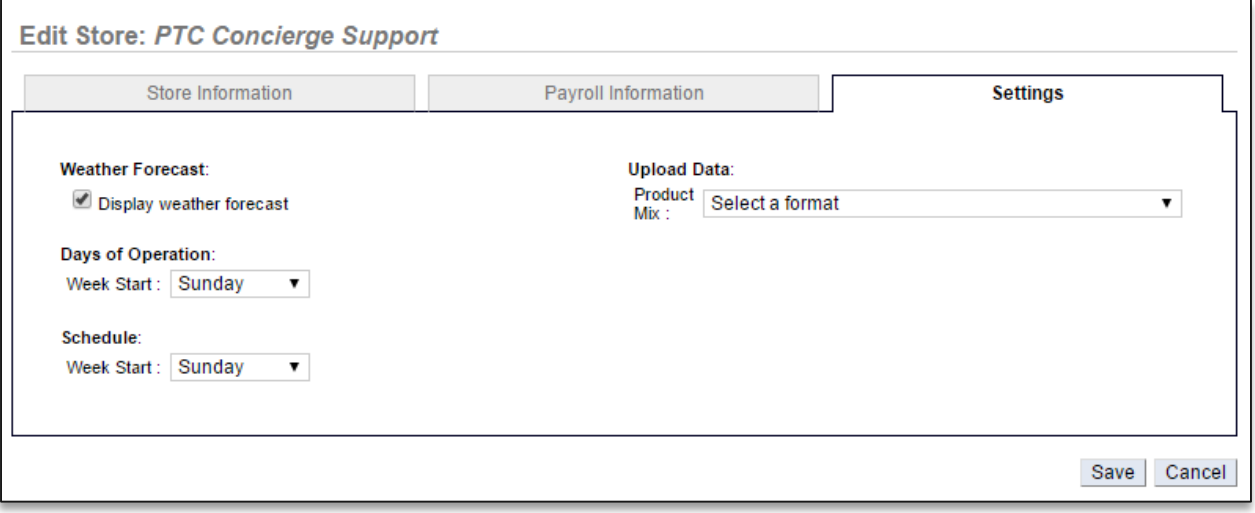

- a. Click the box to the left of **Display weather forecast** to enable this feature
- b. Click the dropdown menu to select the week start date
- c. Click the dropdown menu to select the schedule start date
- 7. Click **Save**